<span id="page-0-0"></span>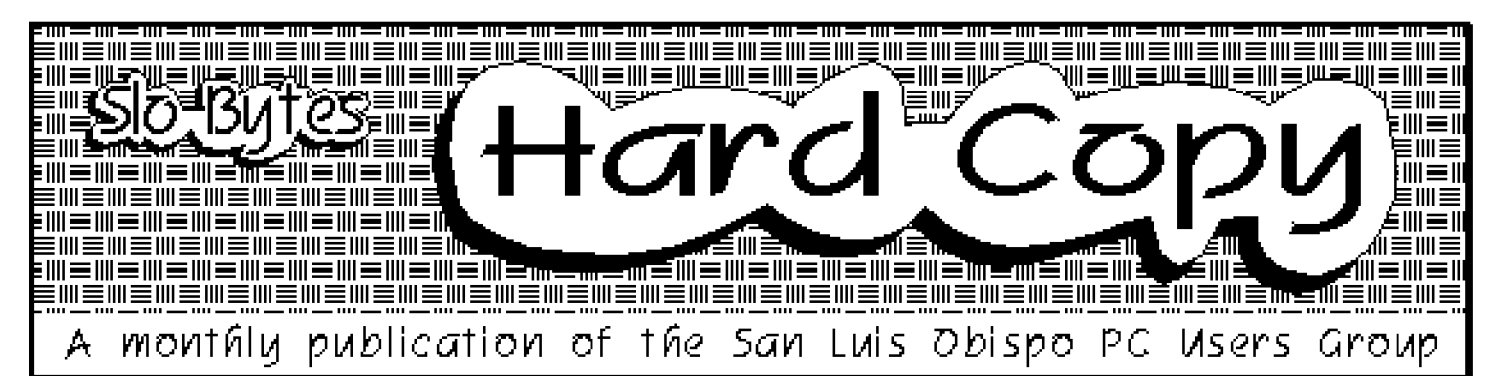

**VOLUME 9, NUMBER 8 AUGUST 1993** 

# **What's Happening**

*By Bob Ward----Secretary*

Gee, what do you say when you have<br>**G**already said it all. Well, let's give it a try. ee, what do you say when you have Last month we saw Great Plains Software present their Windows version of their accounting software. They sparked some interest in the group as many stayed for the whole presentation even though their products capabilities was beyond what most of us need, use or can afford. I understand they will be back, demonstrating to a group of accountants in South county.

This month I am going to demonstrate Logitech's digital camera. I wish I had it before me so I could tell you more about it, but such is not the case right now. I do recall some features of their first version (I don't know if they have another out yet). It is diskless, meaning it stores up to 20 digital pictures in memory which must be dumped to a computer within 24 hours or they will be lost. It has a built in flash and the optimum format for a computer screen or printing is about 2" X 3". It requires no special internal card as the pictures are transferred through any common parallel port. I also remember the software is quite nice, where all pictures can be displayed at once in individual cells for editing purposes. I'm sure there are other features which we can explore during the next meeting.

Speaking of the next meeting, shareware enthusiasts please take note. It looks like the museum is out for this coming month as it is full of live reptiles including a couple not-so-happy rattle snakes. Yes, they are caged but have hung a ''Do Not Disturb'' on the outside of their door. We will be finding another room, I believe on the same floor but

## askSam for Windows *By DT Richmond----SLO Bytes PCUG*

**A** sksam for Windows is the latest release<br>**A** from askSam Systems, Perry, Florida. sksam for Windows is the latest release This is the WINDOWS version of askSam--- their freeform information management program. I reviewed the DOS version in the May issue of *Hard Copy.* 

Let's start this review with quotes from the press release that arrived with my evaluation copy of the askSam: ''askSam for Windows is designed to make managing information as easy as using a word processor. Unlike traditional databases, askSam does not require the user to understand programming, or relational database concepts, of data structures. It provides a simple, flexible way for the user to effectively manage information.

''AskSam for Windows removes the barriers that prevent the average user from managing information. In askSam structure is optional, users are not required to define fields. askSam's full text search capabilities quickly locate any word or phrase in a

[Continued on page 4](#page-3-0)

# **Club Calendar**

- **SEPTEMBER 5TH** Say "Cheese"  $-$ Bob will show us Logitech's digital camera
- **SOCTOBER 3RD** MySoftware will demonstrate several of their small business and home office productivity packages
- *S* NOVEMBER 7TH Mark Jackson, regional rep. from Frame Technology will demonstrate Framemaker
- **DECEMBER 5TH** Christmas party, George & Bob's Give-A-Way

#### **In this issue . . .** 드바 드바 드바 드바 드바 드바 드바 드바 드바 드바 드바 드바

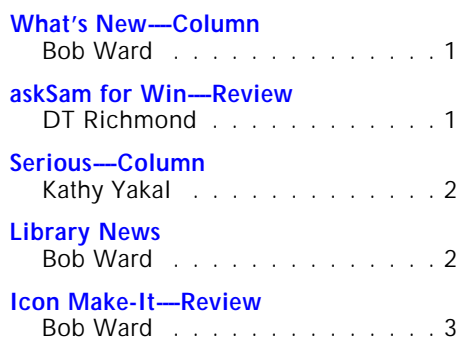

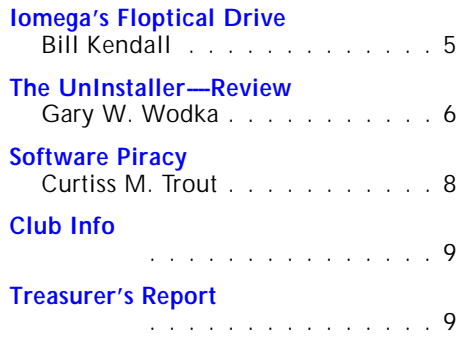

# <span id="page-1-0"></span>**A Serious Column**

### *By Kathy Yakal----SLO Bytes PCUG*

 $\mathbf{O}^{\mathsf{K}}$ , this is going to be a serious column<br>this month. No stories about Bob Ward this month. No stories about Bob Ward stealing french fries, no tales about Bob being stingy with the taco chips.

(See, the problem is, Bob wasn't at the officers' dinner last month. I swore to him when he called to find out where my column was that we hadn't talked about him at dinner. And we didn't. Really. We were just so happy to be able to enjoy our dinners without worrying about...wait, what's that? Is that Bob Hunt's fork reaching across the table to snatch some of Sam's tri-tip? It is! Oh, no! Just because he's named Bob, too, I guess he felt obligated to take over while the Wardster was off doing whatever he was doing.)

Nope, this is going to be a serious column about a new personal finance product called Simply Money. Well, the full title is Kiplinger's CA-Simply Money. Kiplinger, because the Kiplinger financial wizards were in on the design, and CA because Computer Associates, the second largest software company in the world, is publishing it. If you know anything about Quicken or Managing Your Money, imagine a program that's kind of a cross between the two of them, with a whiz-bang, state-of-the-art Windows user interface that uses customizable, drag-and-drop icons, and you've got Simply Money.

Now imagine that you can get it free. It's true! Computer Associates was going to give away a million free copies, but when they hit a million, they decided to keep on going for another hundred days. Unless they've run out, you can get one by calling 1-800- FREE-MONEY.

(Speaking of running out, I wonder where Bob was when he wasn't at dinner with us. My guess is that he got tired of us making faces when he suggested we go to the Sizzler, and he went there by himself. Anyone happen to be there after last month's meeting and see a tall guy skulking around wearing a big hat and sunglasses? Maybe swiping french fries off peoples' plates as he walked by their tables and putting them in his pocket?)

So anyway, Simply Money is cool. It's aimed at folks like you: people who have a few bank accounts and maybe some investments, and some long-term financial goals to meet. Maybe you're thinking ahead to

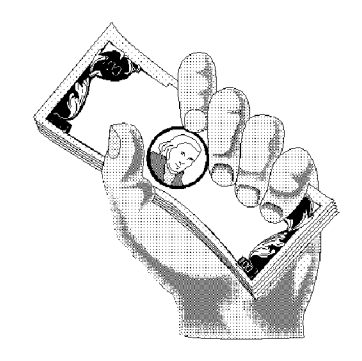

how expensive college is going to be in ten years, and want to find a way to put away plenty of money by then. Or maybe you'd like to start socking away money for retirement. Or you're retired, and you're worried about your savings dwindling away.

Simply Money can help with your past, present, and future money problems. It can analyze your financial needs and resources and help you develop better spending habits to carve away at your debts so you'll have bigger bank accounts in the future. If all you want is simple checkbook management, it does that, too. And by organizing your finances, Simply Money can take some of the dread out of tax time.

Though drop-down menus are also available, the program's drag and drop icons simplify use tremendously. Want to set up an account? Drag the account icon over to the setup icon. Need to pay a bill? Drag the checking account icon over to the payee button. Like Quicken for Windows, Simply Money's onscreen forms resemble their reallife counterparts. You fill in the blanks where appropriate, select from popup ''pick lists'' of things like payees and categories, and answer queries in dialog boxes.

Simple stuff, eh? There's more. Kiplinger's Financial Advisor is one of the program's real selling points. It's not as thorough or as tailored to your individual needs as a CPA or a stockbroker, but for those of us who can't afford one of those, it offers solid, specific advice on how to improve your financial situation.

I haven't spent a lot of time with the program yet so this isn't an official review, but why doesn't someone in the group get a copy, run it through its paces, and write a review for Bob? I know he'd like that.

(All right, I'll admit it: It was me who stole some of Sam's tri-tip off his plate. I kind of felt obligated since Bob was gone.)

[;](#page-0-0)

# **Library News**

#### *By Bob Ward----Secretary*

Well I scrounged to the bottom of my hard disk and came up with these jewels. A little something for everyone and no Windows for a change.

**#567 ALG** - Application label generator, OTD - Find out what happened ''on this day''. QSEL - quick select from a menu directory.

**#568 DART2D** - Hypertext file viewer. BM16 - Battery Master 1.6. Check out your battery on that portable computer.

**#569 DELETER** - Permanently delete files. LABELP31 - Labels Plus 3.1. Will label just about anything imaginable. VESADRVR updates of many VESA video drivers. BOSSKEY - capture that favorite ''business'' screen. Then pop it back in place before the boss catches you playing Wolfenstein!

**#570 JILL1** - Jill of the Jungle. Nice game. VGA and sound card support.

**#571 CW10** - Calndarwise 1.0. Nice calendar program. Many features. SRDSK202 - Resizeable RAM disk. ver 2.02.

 $\parallel$ 

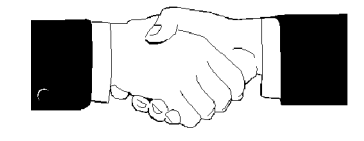

## **New Members**

Now here's 10 smart people. Thanks for joining SLO Bytes. We hope you can help you with your computer problems and we hope you can help us with ours. Enjoy the club. Keep the officers busy. Make suggestions (but not too many).

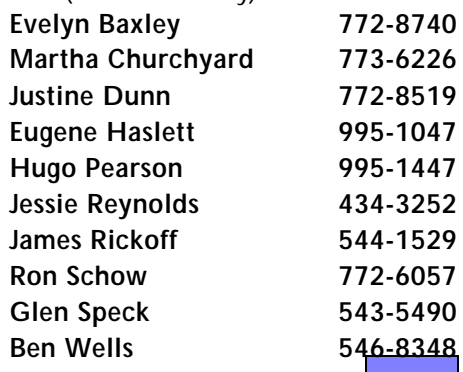

# <span id="page-2-0"></span>**Icon Make-It Animate Your Windows**

#### *By Bob Ward----SLO Bytes PCUG*

Like the little engine that said, "I think I can",<br>Lihere is a Windows program called, yes, ike the little engine that said, ''I think I can'', Icon-Do-It. Well, exactly what it does is create animated icons or cursors for Windows. If you're board looking at the same old Windows screen, then this is a way of keeping you from falling asleep on your keyboard. Now, Moon Valley Software, makers of Icon-Do-It have added an icon editor called Icon Make-It. This is a great little program you can use to add personalized animated icons to any Windows screen.

It works on a 32 pixel by 32 pixel matrix, with a pallet of colors from which to choose. You can also use the many standard tools such as circle, square, fill, rotate, line, mirror and erase to draw your initial icon. Icon Make-It comes with several screens of icons you can choose from if you arn't artistic enough to make your own. Or with thousands of icons in the shareware forum, just capture, paste and modify, it's as simple as that! Click on another choice and your icon can be pasted into Windows paint although I found the Icon Make-It editor more than adequate for my needs. One very nice feature lets you shift a whole icon to the right or left, up or down; just what's needed for continuous animation. Place a frame around just part of the icon and you can selectively move or rotate just that part of the whole screen. If you are like me, I'm constantly making mistakes and the ''undo'' feature comes in handy. You can even take a picture of your favorite desktop icon for modification and animation.

The icon editor is just one of the many modules to this program. Jump to the animator (movie maker) with a few key strokes or the mouse, and you can paste your creation into one of 20 animation frames. Each frame has a foreground and background display. Both displays can be combined in the animation when you wish to show them to-

gether. This is great if you want either the foreground or background stationary with the other animated. For a real busy icon try separate animations with the foreground and background and combine the two for your finished icon. If any animation frame needs a slight modification, just click on it, paste it into the icon editor, make your modifications and back to the animation frame it goes.

The animation editor has many other very nice enhancements such as fade, dissolve, zoom, rotate, melt, shift, blinds, shatter and flatten. You can do almost anything with your icon and give it that professional touch.

Packaged with Icon Make-It is Icon Hear-It Lite. To add another dynamic feature to your animated icons, you can attach sounds to your icons. Just use Windows Program Manager and you can added sounds to events, dialog boxes, push buttons or Icons. You don't need a sound card, the PC speaker will work fine although the quality of the sound will be somewhat limited.

I judge a program from ease of use. I try to start and run the program without reading the documentation as so many of us do. I found Icon Make-It very user friendly with very little help needed to create my Rembrandt. Any help I needed came from the help screens provided with Icon Make-It in **Windows** 

I've had fun with this program. Although it's not a program of worth such as a database or wordprocessor, sometimes one just needs to have fun with their computer. This is the program where you can add a little creativity and get something you can see and admire. The creations add an aesthetic quality to an otherwise drab, unmoving Windows screen. Remember don't buy Icon Make-It without buying Icon Do-It first. How frustrating to make animated icons without being able to install them into Windows.

 $\mathsf{H}\mathsf{H}\mathsf{H}$ 

*Moon Valley Software 21608 N. 20th Ave. Phoneix, AZ 85027 602-993-4950*

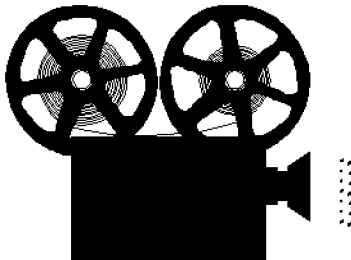

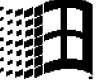

**LITTER ANNOUNCEMENT CH. Russet Leather Chato X Russet Leather Cheyenne Song**

13 **VIZSLA** Pups----Whelped 8/8/93 SHOW / HUNT / PET *Profits from the sale of pups will go towards acquisition of a CD-ROM drive to access CorelDraw's 18,000 pieces of Clip Art for the SLO Bytes HardCopy* **Contact: BOB WARD or TERI S.**

#### What's Happining-**Continued from page 1**

in the opposite side of the building. There will be signs directing you to such.

A little more about the library. We ask, when copying disks, that you use the menu before you. If you want to use the computers for any other purpose, other than what the menu states, please ask Sam Powers who is in charge of the library. The computers are virus-free but we can't guarantee anything when people jump to DOS and start doing their own thing. Plus this makes it difficult for the next person in line, when the menu is gone. We can make exceptions but you must Ask Sam (no pun intended, see other article) and let him do it.

Now we want to know what you think of the Newsletter. You notice after removing the staple and unfolding it that the banner is different each month. Perhaps you would like to give Teri Sorgatz (the one who creates this every month) some input as to your likes and dislikes. I'm sure we could get her to settle on a single format but she needs to know which one. Just let me know what you think and I will relay the message to her.

I will assume, without even knowing the content of Kathy Yakal's column this month, that little if anything is said about french fries. That's because I had other things to do last month after the meeting and could not attend our customary after-meeting dinner. Plus, after all these years, it gave them an opportunity to talk about me in my absence, although it never seemed to stop them even when I was there!

 $\parallel$ 

#### <span id="page-3-0"></span>askSam for Win-**Continued from page 1**

database. For applications that require a structured data, asksam makes defining fields as easy as typing words in a word processor. (askSam operates as a word processor, I am writing this review using that feature of askSam.) Defining field types or field length is not necessary. The user simply enters or imports information.

''Using askSam for Windows does not require learning programming of a command language. The powerful text search engine and the many other functions offered by the program can be accessed through simple pull down menus and dialog boxes. Creating reports has been simplified by the askSam report layout. Pre-defined database templates and reports are supplied for the most commonly used applications.''

So much for the press release now let's look at the program: System requirements for askSam are modest, by todays standards.

HARDWARE: An IBM or 100% compatible computer with a 386 or 486 CPU, at least 4 MB of RAM, 2 MB free hard disk space, and a high density floppy drive from which to install askSam. SOFTWARE: DOS 3.1 or higher and Windows 3.1. POINTING DEVICE: Although most of askSam's options can be accessed using the keyboard, a mouse or track ball is most desirable.

AskSam for Windows comes with two manuals: ''Getting Started'' and ''Users Guide'' Getting Started covers the Installation and the Tutorial.

The Installation proved to be straight forward and I had no problems. Selecting the printer is the only set other than customizing the opening screen.

The opening

screen of askSam resembles most word processing programs designed to operate in the Windows environment. It can be customized to suit individual users tastes. (I could work without the ruler although it does tend to separate the COMMAND LINE from the Work Space.)

The Tutorial is divided into two parts. The first deals with Structured Information the other with Freeform Information.

The instructions in the Tutorial proved to very interesting. The approach of assigning roles, and then having the user act them

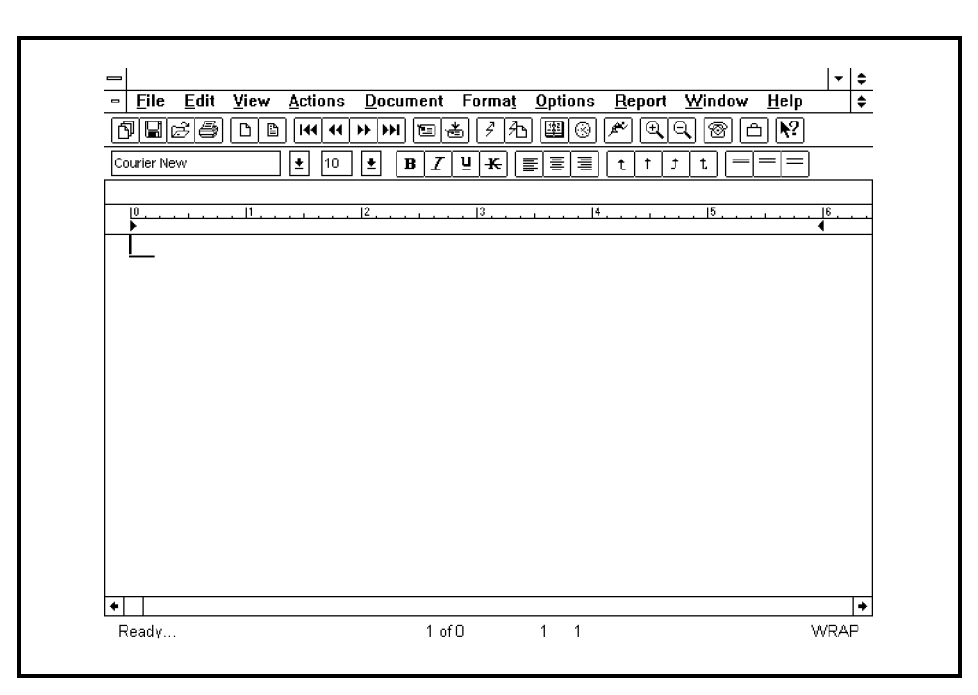

### **askSam's Opening Screen**

out in a created setting, provides a neat way for the user to get a grasp of the strength and usefulness of askSam.

The first section of the Tutorial deals with Structured Information and provides examples of how askSam can be used to manage structured data. Examples of Address Files, Contact Lists, and Bibliographical Lists are furnished to aid learning such processes as: Opening Existing Databases, Finding Clients, Editing Client Data, Sorting Data, Importing, Mail Merge and Printing Labels. The user is assigned the role of Account Rep. for

> a travel magazine, GETAWAY and the job of selling advertising.

The Second Por-

tion of the tutorial deals with Managing Freeform Data and provides examples of how askSam can be used to organize and

search freeform information. Examples provided are E-Mail, Letters, Contracts, and Documentation. Here the user learns the processes used to Create a New Database, Import Text Files, Define an Entry Form, Search, Create Reports, Hypertext Search, and Word Process with askSam.

In the second part of the Tutorial the learner is assigned a different role: that of a journalist working for the travel magazine GETAWAY. The assignment is to write an article on the subject ''Has Tourism Ruined Bali?'' using TRAVEL-LINE (a fictitious online travel information service accessed by modem).

To sum up my impressions of askSam and its many applications: askSam is a powerful information management tool that is presented in a form that the average computer user will have no trouble learning to use. I could have used more of its features to write this review. As the journalist did in the tutorial, I could have ''cut and pasted'' from the press releases and by adding my own comments had this review completed in a much shorter time. It would have eliminated my juggling act, the feat of balancing material on my knee while at the keyboard copying outside material.

I experienced some trouble saving material, losing some, until I got the hang of the saving system. A spell checker and thesaurus would be welcome additions to the word processing phase of the program. I will make good use of askSam for Windows.

*askSam Systems P.O. Box 1428 Perry, FL 32347 (800) 800-1997 Single User Price \$395*

I will be away for three months ''She who must be Obeyed'' and I are off for a three months visit to Australia. Will write a report of the trip when we return.

 $\parallel$ ||||||

**askSam. . . presented in a form that the average computer user will have no trouble learning to use.**

**Page 4 August, 1993**

# <span id="page-4-0"></span>**Iomega's Floptical Drive**

#### *By Bill Kendall----*

#### *From BugBytes, the Central Maryland Micro Computer User Group Newsletter, June 1993*

**I** had never heard the term ''floptical drive'' before Jan Ruderman came to the CMMUG meeting on March 17. If I'd had to guess what it meant, I would have imagined it was something Dr. Ruth discussed with men in my age group! Jan is the District Sales Engineer for Iomega, a company that makes tape backup drives, Bernoulli Drives, and yes - The Floptical Drive - which, as he quickly explained, is a new kind of disk drive.

#### **WHAT IS A FLOPTICAL?**

Have you ever wished that your computer had unlimited storage space? Well, of course, you can always go out and buy more floppies. The problem is, they don't hold enough data and they're slow. That's why hard drives are so popular. But what if a floppy held 21 megabytes? And what if the drive ran 3 times faster than your old 3.5" floppy drive, and could read, write, and format 720K and 1.44MB floppies as well as floptical disks?

We're talking now about the Floptical Drive. Though originally intended as a way of increasing storage space on older computers with small hard drives, it is selling well across a broad range of computer users. It is compatible with IBM XT, AT, and newer models (I have a 486 clone), and is also available for the Macintosh. External and internal models are available, and the package includes two floptical disks and a controller (called a host adapter) that goes into an expansion slot. It is something like five times more expensive than a 1.44MB floppy drive, but each disk stores 14 times more data.

#### **INSTALLATION**

It was a pleasant surprise to find that the installation was easy. My new Floptical Drive was an internal model; that meant taking the cover off the computer and screwing the drive into a bay, then plugging in the controller board and setting four jumpers.

Part of installing the drive is deciding whether you want to use it as drive A. I decided that it would be handy to have a 21 megabyte boot disk! There's a jumper on the controller board that determines whether the Floptical Drive is Drive A or the next available drive letter (in my case, E.) I wasted a lot of time worrying about drive assignments, and finally realized that it's all handled by DOS. The only thing you have to do is decide whether you want the Floptical Drive to be Drive A or something else.

Three other jumpers determine what block of memory the host adapter uses. After much study and work with utilities to try to find if there were any memory conflicts, I decided to go with the default selection and just plug it in and turn it on. It worked the first time! Incidentally, you can reach these jumpers without removing the controller board from the computer.

If you're running Windows and using a memory manager, you need to add a line to the CONFIG.SYS file (or the Windows SYS-TEM.INI file) to protect the block of memory used by the host adapter. This is easy - there's a chart in the manual that indicates which block of memory to select for each jumper configuration, and the instructions tell you exactly what to type. After the installation is complete, when you turn on the computer a message on the screen says ''Host adapter initializing''; then the computer boots up DOS. The floptical drive will not initialize if there's a memory conflict. If you don't see the message, try a different jumper setting. There are eight possible selections.

#### **FORMATTING AND COPYING**

The drive comes with a disk of utility programs, including one called ''FMTFLOPT.EXE'' that enables you to use the DOS format command to format floptical disks. I had resigned myself to a long wait for a disk to format - I hate formatting floppies. Surprise! The disk formatted in about two seconds. You can also format 720K and 1.44MB disks. The drive automatically determines the capacity of the disk you put in, so there's no problem remembering commands. It's no faster at formatting the older disk formats, though - you still have to wait. Too bad.

Now that I had a working drive, the next problem was - what to put on that first disk? I made a boot disk with ALL of DOS 5.0, then started putting software on it. I put on Word Perfect, all my favorite utilities, a data base, and several games, and I still had half of the disk space left. Then I turned off the computer and booted up with my new drive A. Just for fun, I ran the programs, which I had not really installed on the Floptical Drive but had simply copied from Drive C. Everything worked fine, and there were no surprises - you use the Floptical Drive exactly as you would any other disk drive.

#### **THE TECHNOLOGY**

How does the Floptical Drive work? Iomega publishes a booklet, the Floptical Technology Primer, that explains it very well. CMMUG still had some copies at the last meeting. (Most of this explanation is cribbed from that book.) Put very simply, it uses a laser and optical tracking to allow many more tracks to be placed on a 3.5" disk. High density 1.44MB disks have 135 tracks per inch. Flopticals have 1,245. The tracks are actually placed onto the disk physically, either by stamping the disks in a press, or etching them into the disk with a laser. Iomega developed the laser technology.

To read, write, and format the tracks on floptical disks, the Iomega drive uses Holographic Optical Tracking. The laser projects a Moir pattern onto the surface of the disk. The pattern illuminates an area of the disk several tracks wide, and is reflected to a photo detector. This enables very accurate tracking.

For 720K and 1.44MB disks, the Floptical Drive has a second read-write head with a larger gap. Iomega uses an optical encoder that simulates the spacing of the tracks; some other manufacturers use a stepper motor. If you have a 720K drive, you won't have trouble reading disks formatted with the Floptical Drive.

The magnetic material used in Floptical Disks is also different - it's barium ferrite, and has several advantages over gamma ferric oxide, used in normal floppy disks. Iomega guarantees the disks for 15 years. Jan Ruderman pointed out that floppy disks haven't even been in use for 15 years yet, so nobody really knows how long they'll last.

### **TECHNICAL SUPPORT AND PRICES**

While preparing this article, I called Iomega technical support several times for information, and was never kept waiting longer than two minutes. When I needed information on prices I was transferred to the Manager of Marketing, Steve Wise. He told me that Iomega does not establish ''suggested retail prices'', but this policy may change soon. It definitely pays to shop around. Steve said they've seen prices from [Continued on page 6](#page-5-0)

#### <span id="page-5-0"></span>**lomega** — **Continued from page 5**

\$299 to \$459, with the average being around \$350 for IBM computers. For the Mac, the street price for the Floptical Drive runs from \$399 to \$459. Jan Ruderman urges CMMUG members to call him before buying a drive; this also goes for Bernoullis and tape backup drives, by the way! Iomega is negotiating with several manufacturers and the Floptical Drive may soon be showing up in new computers.

The disks themselves cost about the normal amount for storage----a buck per megabyte. I bought a 5 pack at CompUSA and it cost \$99. If I'd called Jan, maybe I could've found a better deal, but the price didn't seem bad when I realized I was getting 105 megabytes of disk space.

#### **OS/2 NOTE**

One informational note for OS/2 users; the RT1000B host adapter does not work with OS/2. If you are an OS/2 user, you need to get the Floptical Drive Model 50700519

(\$299), with the PC1600B SCSI controller (about \$350). This is a true SCSI controller that works with all SCSI devices. Call Jan Ruderman or the technical support line for more information.

#### **USES**

Now that I've had this drive for a few weeks, what do I use it for? Mostly for backups, and for less frequently used software. If your kid has games that take huge chunks of your hard disk, you can put them on flopticals. They will run just fine, though slightly slower. Mantis, the largest game I tried on the floptical (20 MB), runs fine even though the instructions say that it must be installed on a hard disk.

I also copied 14 high density disks of shareware downloads onto one floptical. The space saved in disk storage is amazing, and it's a lot easier to organize data and programs stored on a few floptical disks than on dozens of 3.5" high density floppies, not to mention 720K floppies. This makes the computer gobble up a little less space in my house. If you have a problem maintaining a little free space on your hard disk, as I do, it's easy to decide which programs to move onto flopticals.

#### **CONCLUSION**

The Floptical Drive is unquestionably superior to any existing floppy drive. Used along with my hard drive, it provides a convenient and efficient way to back up programs and organize files. I can run programs or use data directly from the floptical disk, an advantage over tape backup units. Its versatility and compatibility with other disk formats makes it a very useful addition to my system.

The Iomega Floptical Drive with RT1000B Host Adapter is available through:

## *Iomega, Inc.*

*8230 Leesburg Pike Vienna, VA 22182-2641 Jan Ruderman, District Sales Engineer (703) 506-8813 Technical Support: (800) 456-5522* 

 $\parallel$ 

*Copyright 1993 by Madison PC User's Group, P.O. Box 2598, Madison, WI 53701. All rights reserved. This file was originally printed in the June 1993 Bits & PC's, a publication of the Madison PC User's Group, and may be reprinted only by not-for-profit organizations. Please give proper credit to the author and Bits & PC's.* 

## **The Uninstaller**

#### *By Gary W. Wodka----Madison PC User's Group*

**W** *e do Windows*could well be the motto for a new utility program from Micro-Help, Inc.

How many times has it happened to you? You just got a new program, and you're dying to get it loaded to try it out. Since you are a ''state-of-the-art'' kind of guy, the program is a Windows program. You follow all the instructions with regards to getting the new program loaded. During the installation, the program asks if it can update your AUTOEXEC.BAT and CONFIG.SYS files. You have to answer ''Yes'' or the program won't run. No problem. You are constantly putzing with those two files anyway, and can redo them if you need to. And most Windows programs will save your old files under some arcane name, just in case. But what happens to the other files on your computer? I'm talking about those Windows controltype files, the infamous INI files! Virtually every Windows program adds or modifies one or more of the INI files. After all, these are the files that control how Windows acts.

But what happens after you're done with a Windows program, or need to clear it out to make space for a ''new and improved'' program? Erasing the files in the individual program's directory is simple enough, even if you're using the Windows File Manager. And as we already saw, you can rename your AUTOEXEC.BAT and CONFIG.SYS files (if you remember what the old ones were saved as!). But what about all those nasty hidden files: those left behind in the Windows directories under a myriad of other names? How do you get rid of them? (Whew, that was a long introduction, but we're finally to the point where I start describing the program to be reviewed.)

MicroHelp, Inc. has given us a program that should be included with every Windows program distributed, no matter who the manufacturer is. UnInstaller will help you clean the trash out of Windows. UnInstaller will sniff out all the tracks left by a program and erase the files, wherever they happen to be sitting. This can free up literally millions of bytes of space on a hard drive. How does it do it? MAGIC!

Taking up just over 550K in its own directory, and nearly as much in the Windows\System directory, UnInstaller is a snap to install. During installation, the program will suggest to you that you read the READ.ME files in case there were changes since the manual was printed. In my case, there were none. UnInstaller will create two icons in the Accessories menu under Windows. One is for the UnInstall program, and one is called IniClean. These two programs do basically the same thing, but in different situations.

The manual included from MicroHelp is minuscule by today's standards: only 100 pages. It begins with the typical installation

[Continued on page 7](#page-6-0)

#### <span id="page-6-0"></span>Uninstall-**Continued from page 6**

instructions, then progresses to a section called ''Primers'' in which the basics of Windows operations are explained. WIN.INI is covered in easy-to-understand language. Also explained are how Windows knows what to run, where applications load instructions (besides their ''dedicated'' directory), other INI files, and a description of what happens in a typical directory deletion.

When you run UnInstaller, the first thing you'll be asked to do is select a program to uninstall. This window will automatically list all the applications that have been logged into the Program Manager. They are listed by groups. If the application you are looking to erase isn't listed, you can manually select an application that is not listed by pressing the Browse button.

Once the program is selected, press the Analyze button. This screen lists all the individual ''modules'' of a program, such as main program, INI files, help files, all files with DOC extension, etc. It will also list the location of the selected files, no matter where they are on your hard drive. Each line represents an item that UnInstaller has suggested for removal. Some of the listed items are files, while others may refer to information tucked away inside your INI files.

This utility will create a report of everything it does, showing which application you chose to remove and what files, and all associations that were deleted. Whenever

you're in doubt about deleting a particular item, the manual recommends that you tell UnInstaller to create a report by selecting the first line item in the list box. Then if there's a problem, you can show the re-

port to an expert and request advice. By simply pressing the Uninstall button, all selected files are deleted. That's all there is to it!

IniClean works just like UnInstall, except it is designed to help clean up your system if you have already removed an application without the benefit of UnInstaller. As a general rule, you'll use IniClean if you think an application made only minor changes to Windows, such as adding a

**you clean out the trash of Windows.**

**UnInstaller will help**

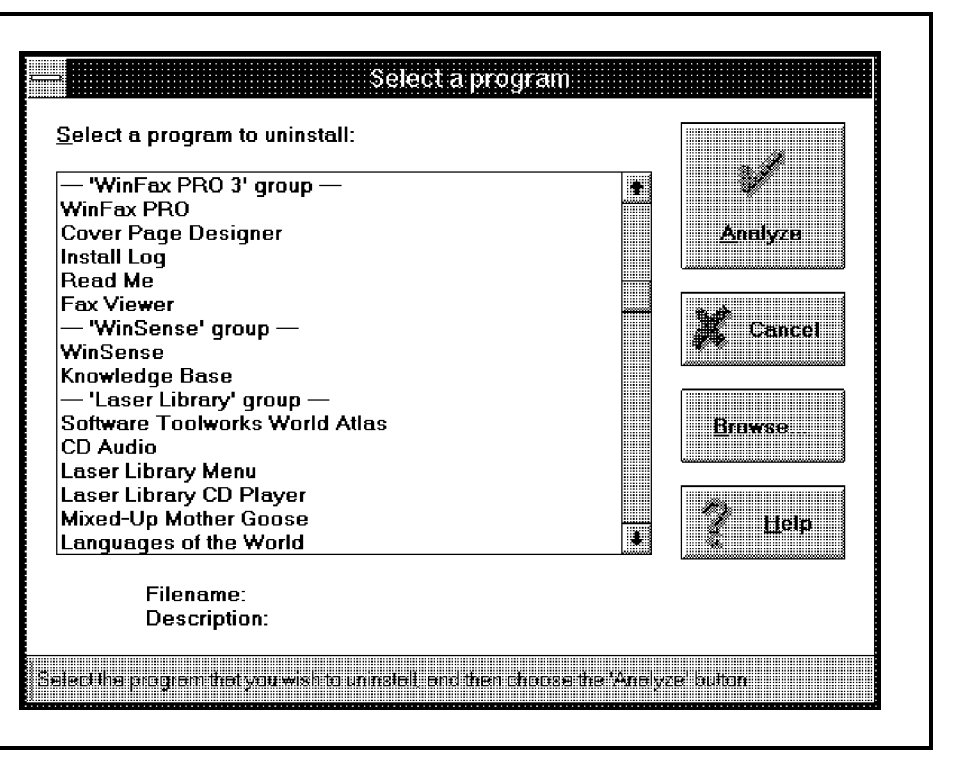

### **The Program Selection Screen**

section to WIN.INI. In this case, you'll select the Browse button from the main menu and type in the name of a program that has already been removed. Don't worry about the fact that the program file does not exist anywhere on your system. This is a SMART program! Choosing Analyze will allow Un-Installer to find all traces of the target application. How does it know? MAGIC!

The program is so easy to use, you'll wonder why no one

has come up with it before now. But it's not perfect! It will usually know what should be removed from your computer. But sometimes an application with a very short name will get confused with

another application having a similar, but longer name. Also, more than one application may depend on a WIN.INI section that UnInstaller suggests for deletion. In either case, STOP RIGHT THERE! When UnInstaller has doubts about an item, it's up to you to decide whether it should be deleted. If you keep the following rule in mind (which is boxed, italicized and bolded in big print in the manual): DON'T DELETE ANY-

THING UNLESS YOU KNOW THAT IT'S SAFE TO DO SO!

How will you know? Use the Uninstall Report. (Remember, this report can be printed to give you a list of the files suggested for removal). Take this report to a geek-friend (a Windows expert or technical support line of the company that publishes the application you are uninstalling). Let them explain why a file is right or wrong.

The manual included with UnInstaller is an excellent resource describing the types of files contained in Windows and why they are there. There's also an on-line help file with definitions and suggestions. Included in the files that are installed is the MicroHelp Tech Support phone number. You probably won't need it, but it's there just in case.

Retailing for \$79.95, this is a must-have utility if you do much kibitzing with Windows programs. It will help you search and destroy unwanted programs and their droppings. It should be included with every Windows program on the market today.

*MicroHelp, Inc.*

*4359 Shallowford Industrial Parkway Marietta, Georgia 3006 (404) 516-0898* 

 $\parallel$ 

<span id="page-7-0"></span>*Copyright (C) 1993, Pentagon PC User Group. All rights reserved. Bits 'N Bytes, February 1993. Reproduction without written permission of the editor is forbidden unless articles are used in non-commercial publications and due credit is given to both the author and the Pentagon PC User Group.*

*(This is an original article from the Bits and Bytes, the newsletter of the Pinellas IBM PCUG for January 93. Copyright (c) 1993 by the Pinellas PC User Group. All rights reserved.*

*Permission for reproduction in whole or in part is hereby granted for other non-profit use, provided credit is given to the PPCUG and to the author(s) of the reproduced material. All other reproduction without prior written permission of the PPCUG is prohibited.*

*For further information regarding the articles or authors, contact: Dennis Schulman*

*Editor, Bits & Bytes 4830 W. Kennedy Blvd. Suite 595 Tampa, FL 33609 (813) 286-2874 x112)*

## **Software Piracy**

#### *By John Ward Pinellas----IBM PCUG From Bits & Bytes Clearwater, FL*

**A** recent article in the Monday Business<br>**A** Section of the St. Petersburg Times recent article in the Monday Business prompted me to take this opportunity to remind our members of the seriousness of Software Piracy. There are those in the industry who believe Users Groups are among the primary offenders. They think we, the User Group Members, follow the practice of passing around copies of copyrighted software to our friends and other members.

Let me explore, for your benefit, the options available to you. You will not be subject to criticism - or worse, legal penalty - if you take advantage of the opportunity to pass along copies of shareware either before or after you have become a registered users.

Each of you who are users of shareware should recognize that shareware developers are dependent on the individual registrations. Too many of us - and I have been guilty of this - fail to send in the registration fee for a software program which we use regularly. This is a violation of the implied agreement you accepted when you committed to using the shareware.

It is also permissible to make copies of freeware. This is software which is considered to be in the ''public domain'' and, therefore, not subject to copyright infringement.

You have the option to pass along copies of demonstration disks provided by software companies. These disks are provided to allow the user to run through the actual applications. They are provided in the hope that you will like what you see and then purchase the software.

Keep in mind that:

- FREEWARE IS FREE
- **DEMONSTRATION DISKS ARE** USUALLY FREE
- **SHAREWARE IS NOT FREE**

#### ● COMMERCIAL SOFTWARE IS NOT FREE AND IS NOT TO BE COPIED FOR DISTRIBUTION

As Users Group Members, we have an obligation to do our part to prevent the piracy which is so prevalent in the computer user society. I suggest the following as some of the ways we can contribute to honesty and fairness in the marketplace.

First of all, take time now and register that shareware package you have been using for the past months or years. You will reap benefits in the form of upgrades and on-line help.

Second, encourage all your friends - to whom you have given shareware you like to register with the developer. If all of us did this, the developers would be overwhelmed and encouraged to produce even better software and provide a greater variety and higher quality than you could possibly imagine. (Profit is a great motivator in a capitalistic society.)

When it comes to commercially produced software, there are some serious problems. In the early days of the Association of P C Users Groups, it was obvious that the groups were active in the discussions conerning copy protection. I cannot recall anyone taking the floor to speak in favor of copy protection. Needless to say, the producers were very skeptical about removing copy protection.

Pressure from users and groups all over the world finally brought the producers to their knees. I am not aware of the current position of the major producers regarding the results of eliminating copy protection. It is my candid opinion, however, that violations of the software license agreement are rampant, and the Software Publishers Association has begun to take drastic action to protect their members.

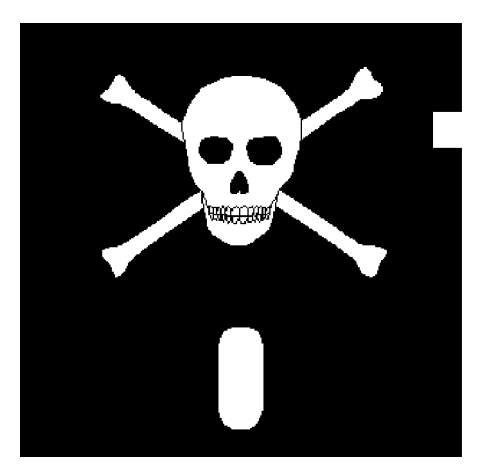

The Association is obtaining search warrants, showing up with U S Marshalls, and searching a company's computers for evidence of the illegal users of multiple copies of software. The SPA says, ''too many companies are guilty of 'softlift' - which is the practice of buying one copy of a software package and then making multiple copies for use on a number of computers.''

One such company in Seattle was found to be using dozens of unauthorized copies of software. They were required to pay a \$350,000 penalty. It is estimated that piracy results in losses as high as \$1.2 billion each year.

On the local level there is another way we can help to enlighten the illegal user of software. Those of us who are listed in the Help Line in the Bits & Bytes should make sure we are answering questions for authorized users by inquiring if the caller has a manual and is a registered user. If the caller does not appear to be a registered user, send a copy of this article to him or her with the suggestion as to where they may obtain the software at a discounted or street price.

 $\parallel$ 

# <span id="page-8-0"></span>**Club Information**

**HARD COPY** is a monthly publication of SLO BYTES PC User's Group located in San Luis Obispo, California. Information in this Newsletter is derived from both our own membership and other PC User Group Newsletters. The purpose of this publication is to inform our members of meetings and provide information related to the use of IBM PC's and compatible computers.

*Membership:* Dues are \$20 per year. Newsletter only is \$12 per year. Full membership entitles you to our monthly newsletter, full use of the public domain software library and discounts at local computer stores.

*Article Submission:* Deadline for submission of articles is the 15th of each month. Articles should be provided in ASCII format without any type of formatting from your wordprocessor including tabs, indents, extra spaces, or highlighting. We prefer articles on disk but will accept hardcopies if necessary.

*Disclaimer:* Neither SLO BYTES PC User's Group, its officers, editors, or contributors to this newsletter assume liability for damages arising out of this publication of any article, including but not limited to the listing of programming code, batch files and other helpful hints.

*Reprinting of this Newsletter:* Articles from this newsletter may be reprinted by other user groups if credit is given to both the author and newsletter from which it was taken. Reproduction of articles with a specific © Copyright notice is prohibited without prior permission from the original author.

*Advertising:* Commercial advertisers, request ad packet from Bob Ward. Members may advertise personal computer equipment or software for free. Submit your ad to Bob Ward.

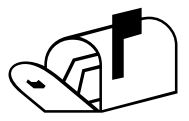

Direct all correspondence and newsletter submissions to:

### **BOB WARD, SECRETARY**

2100 Andre Ave. Los Osos, CA. 93402 Call (805) 756-2164

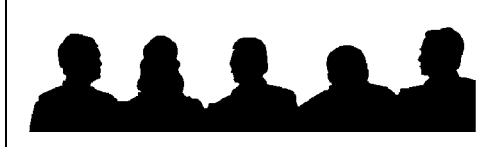

# **Meeting Times**

- General meetings are held the 1st Sunday of every month, unless noted otherwise in the newsletter calendar, at 2:30 pm in the Cal Poly University Biology Department, Fisher Hall 286.
- Special Interest Groups (SIGS) meet at 1:00 to 2:00 pm.
	- General Information SIG: Fisher Hall 286
	- New computer user SIG: Fisher Hall 292

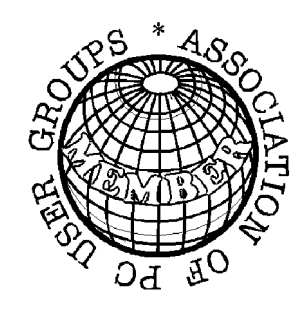

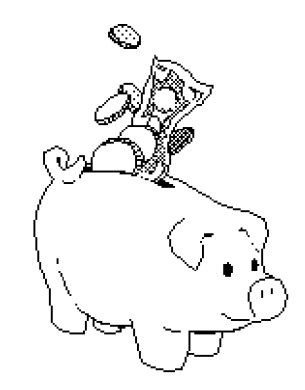

# **[Treasurer's Report](#page-0-0)**

**SLO BYTES PCUG EXPENDITURES August 1993**

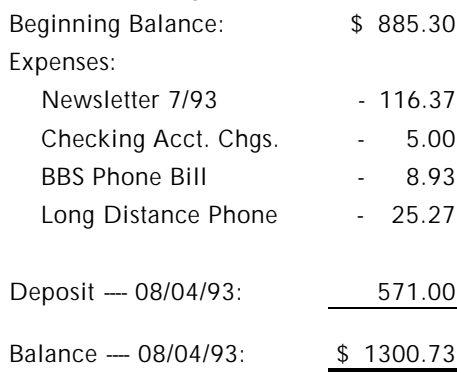

### PAGE LAYOUT COMPLIMENTS OF TERI A SORGATZ

# **Floppy Disks 4-Sale at the Meeting**

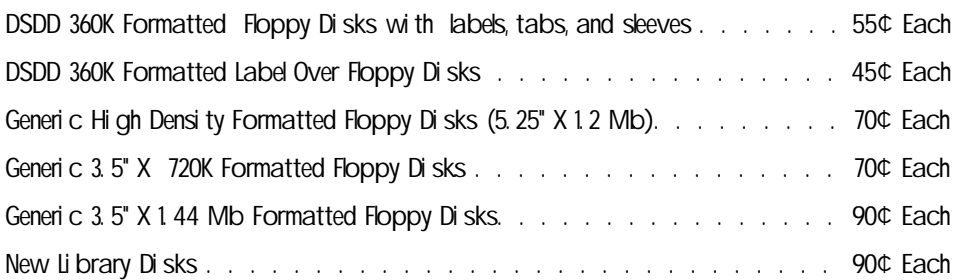

**All Disks fully guaranteed against defects.**

## **Slo Bytes Officers President George Campbell Vice President Sam Powers Treasurer Marilyn Jenkins Secretary Bob Ward Editors B. Ward & T. Sorgatz**

**Slo Bytes BBS (805) 528-6172 14,400 / 8 / N / 1 PC Files (9,000+) and Message Section**